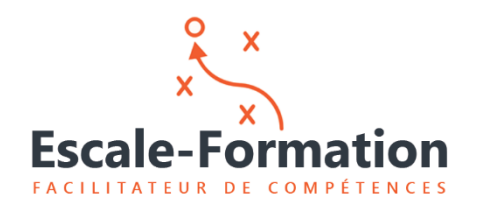

**Qualiopi**  $\mathbf{r}$  is defined in the  $\mathbf{r}$ 

**UTILISATION DE GOTOMEETING**

## **Méthode 1 :**

Cliquez sur le lien dans le mail de convocation reçu

Bonjour,

Pour participer à la formation Gestan, accéder à notre salle de réunion et utilisant le lien ci-dessous.

https://www.gotomeet.me/PME-Formation

La connexion est sécurisé.

Sauf indication contraire de votre part, la session sera enregistrée et le fichier correspondant pourra vous être remis.

Cordialement

Acceptez l'installation du logiciel gotomeeting, puis démarrez la session en cliquant sur

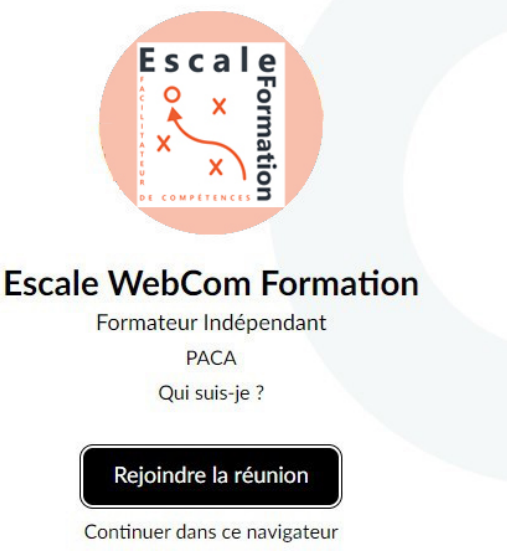

« Rejoindre ma réunion »

La réunion démarre, cliquez sur « Ok, je suis disponible pour la rejoindre »

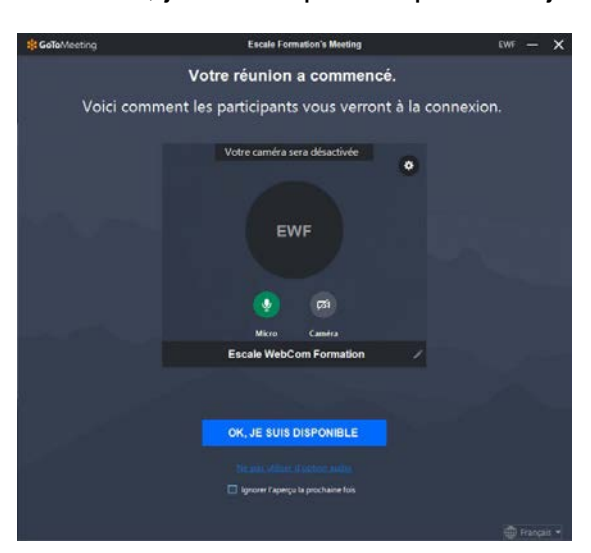

1 – Téléchargez le logiciel GotoMeeting à l'adresse :

<https://global.gotomeeting.com/install>

2 – Pour démarrer une formation, lancez Gotomeeting à l'aide de l'icône créer par l'installation

3 – Dans la fenêtre de démarrage, entrez le nom de la salle de réunion qui vous est affectée (voir email reçu) et cliquez sur rejoindre

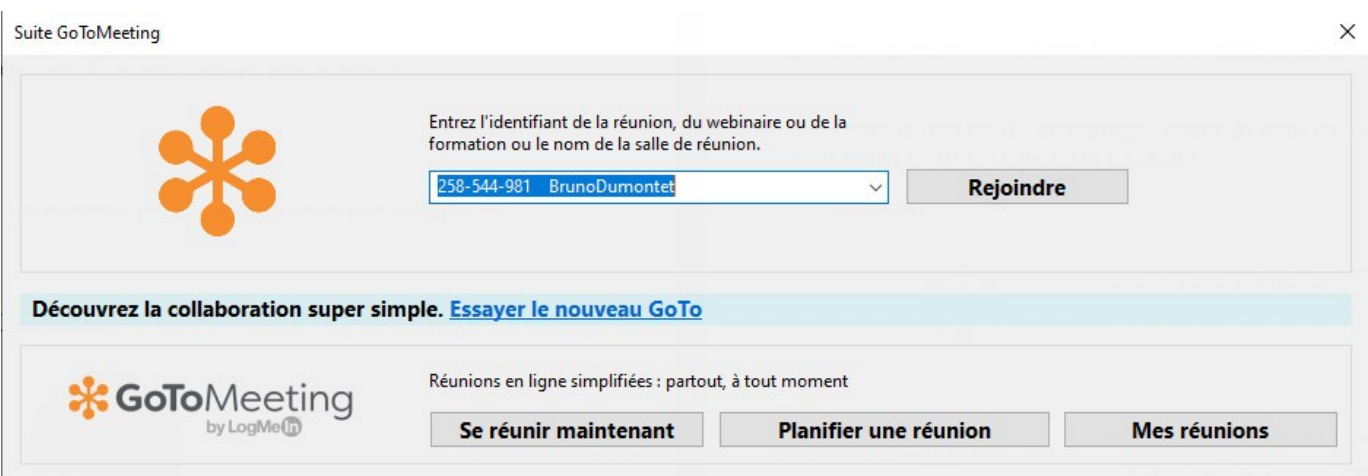